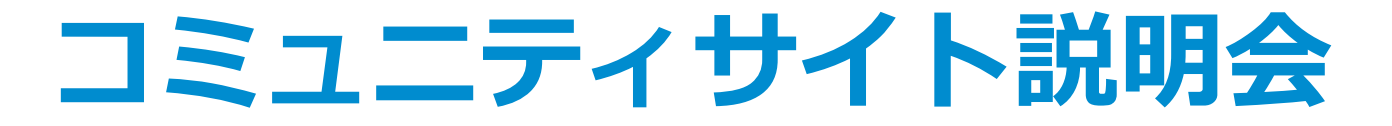

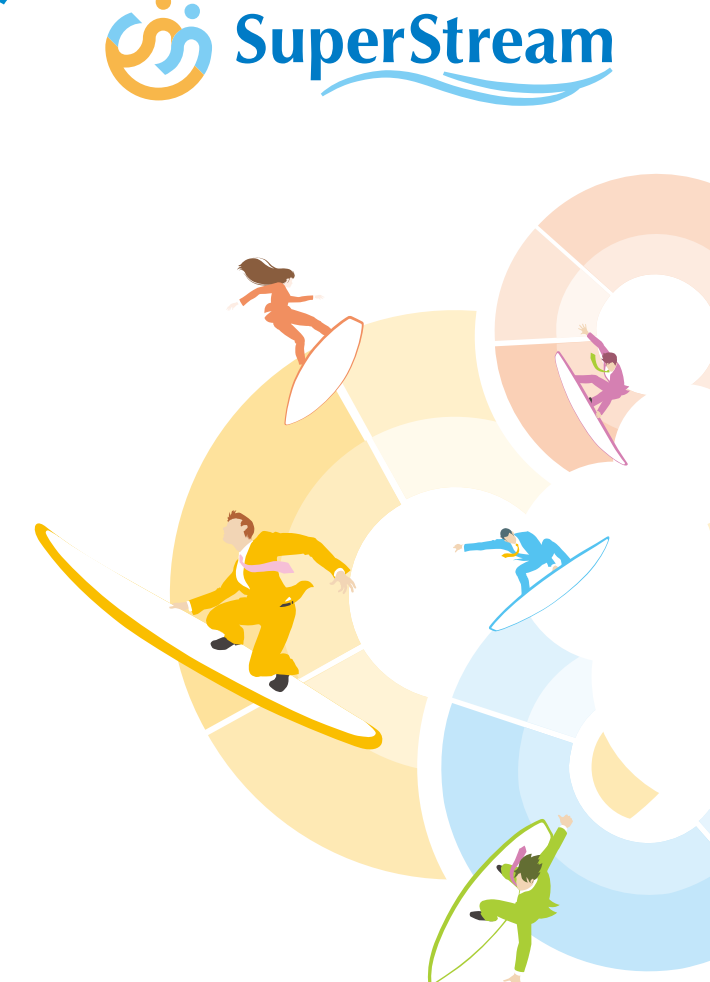

 $\bullet$  .

2023.09.27 スーパーストリーム株式会社 SSUC運営事務局

#### **○-×.目次 アジェンダ**

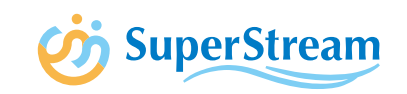

#### **Ⅰ.コミュニティサイト概要**

#### **Ⅱ. ユーザ様アカウント登録の手順**

- Ⅱ- 1. 既存会員様ログイン
- Ⅱ- 2. 新規会員様アカウント申請
- Ⅱ-3. 退会時アカウント申請

#### **Ⅲ.各機能**

- Ⅲ- 1.ホーム
- Ⅲ- 2. お悩み・交流

お悩み・相談<新規登録>

お悩み・相談<回答・コメント>

- Ⅲ- 3.ユーザ会限定ライブラリ
- Ⅲ- 4.セミナー・イベント

Ⅲ- 5.FAQ

Ⅲ-6. ポイント機能について

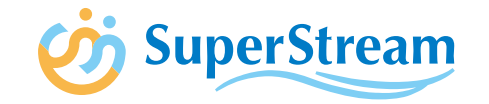

# Ⅰ.コミュニティサイト概要

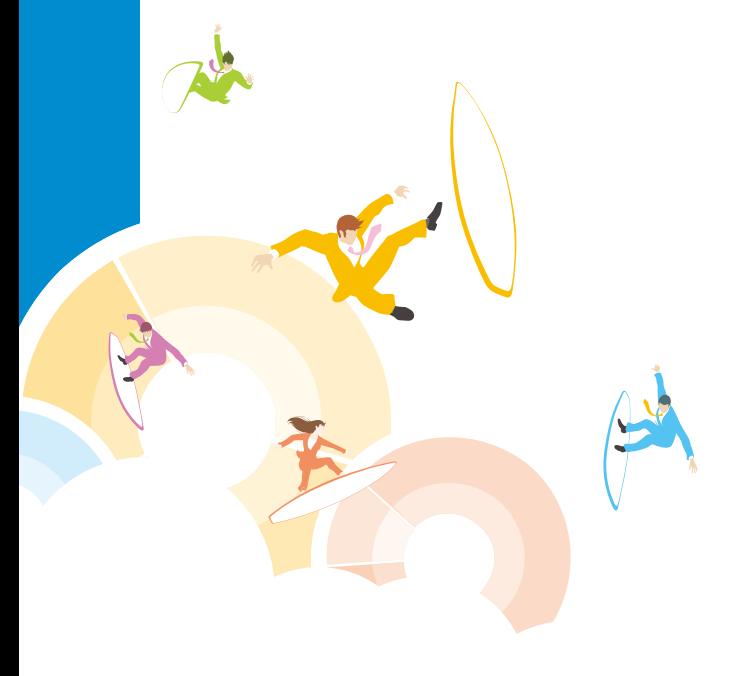

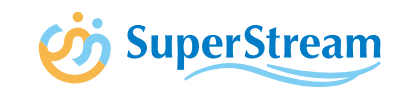

2009年に発足したSuperStream Users Groupは、2023年7月より弊社が運営事務局を務める 会費無償の新組織として、新たなユーザ会の活動を開始しております。そして10月1日からは、 ユーザ会名称を**SSUC(SuperStream Users Community )**に変更し、コミュニティサイトを リリースする運びとなりました。

ご希望のユーザ様は入会手続きを行うだけで、どなたでも無償で活動にご参加いただけます。 ユーザ様同士で直接交流し、ナレッジを共有することで、SuperStream製品についてはもちろん、 経理・人事業務に関する知見を深めるきっかけとなれば幸いでございます。

SSUCの目的として、SuperStream製品に関する知識や活用方法、課題解決方法などのナレッジ を蓄積して、ユーザ様と運営事務局間はもちろん、ユーザ様同士で直接情報を共有し、知見を深め る場となることを目指します。

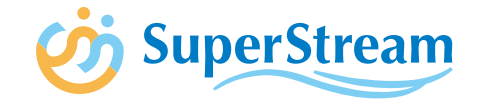

# Ⅱ. ユーザアカウント登録の手順

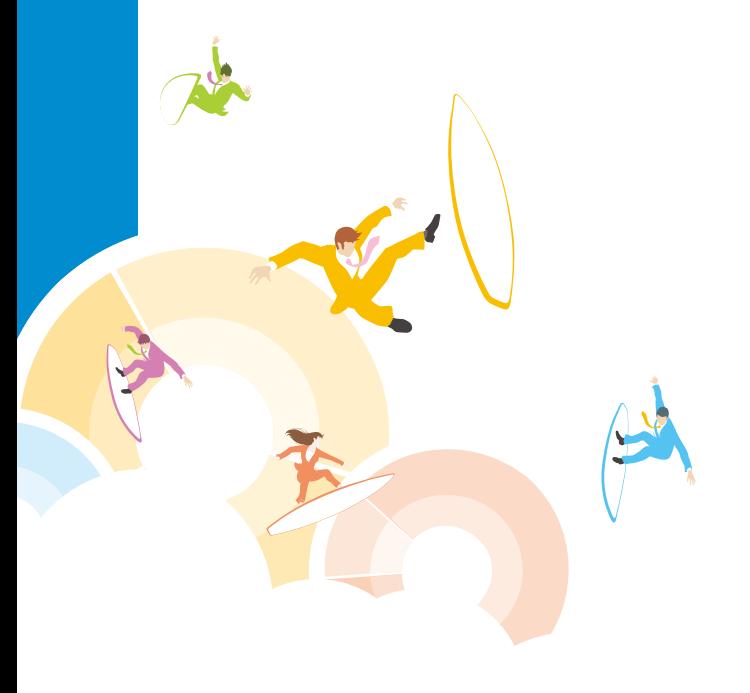

# **- 1.既存会員様ログイン**

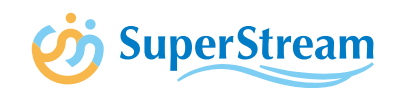

## コミュニティサイトオープン時に、ユーザ会員様へようこそメールを送付します。メール

#### の指示に従い、会員登録を確定させます。

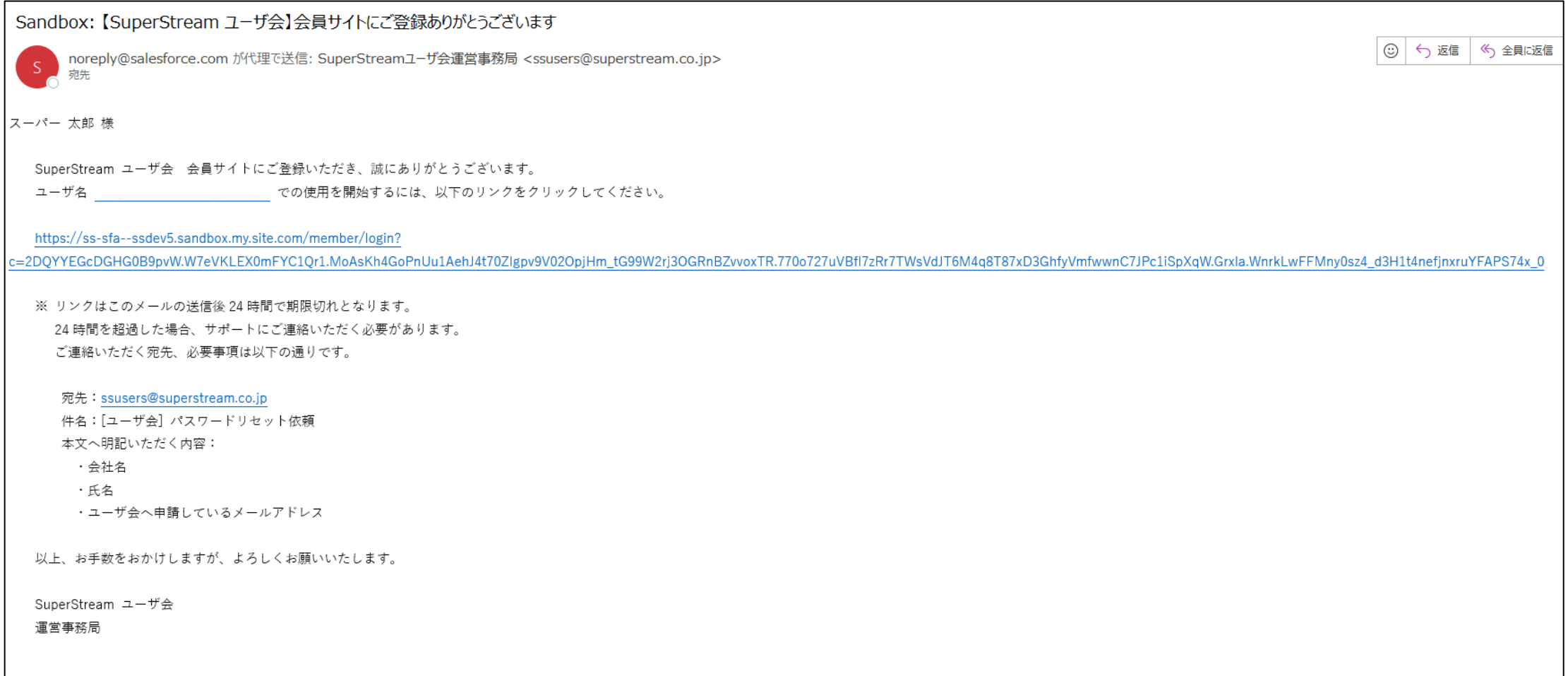

# **Ⅱ- 1.既存会員様ログイン**

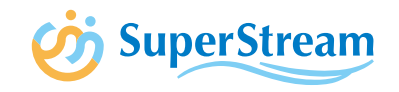

### ② 通知メールにあるリンクをクリックし、下記画面よりパスワードを設定し、アカウント登録完了します

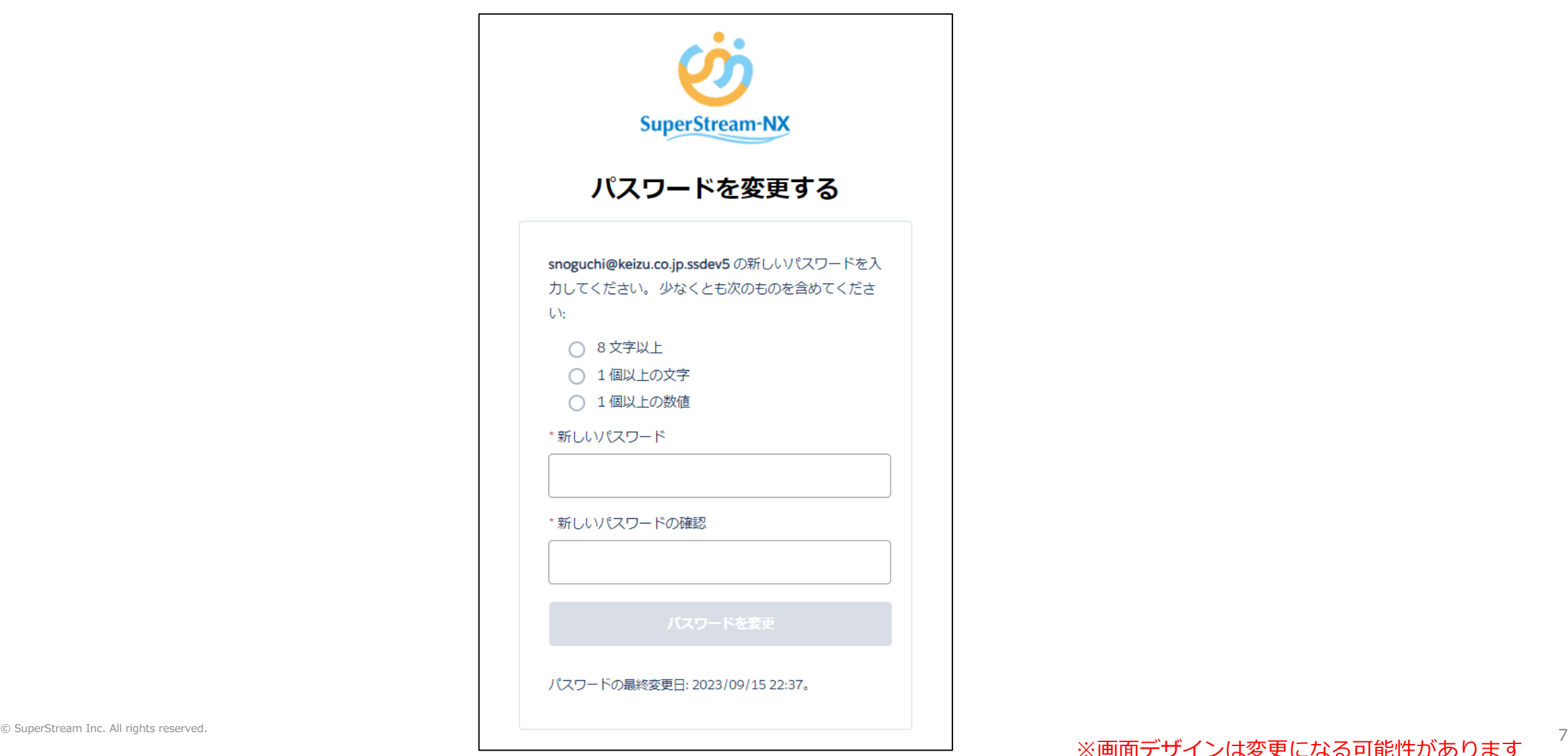

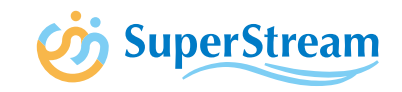

## ① ユーザ会サイトのURLにアクセスし、「新規ユーザ登録」ボタンを押下します

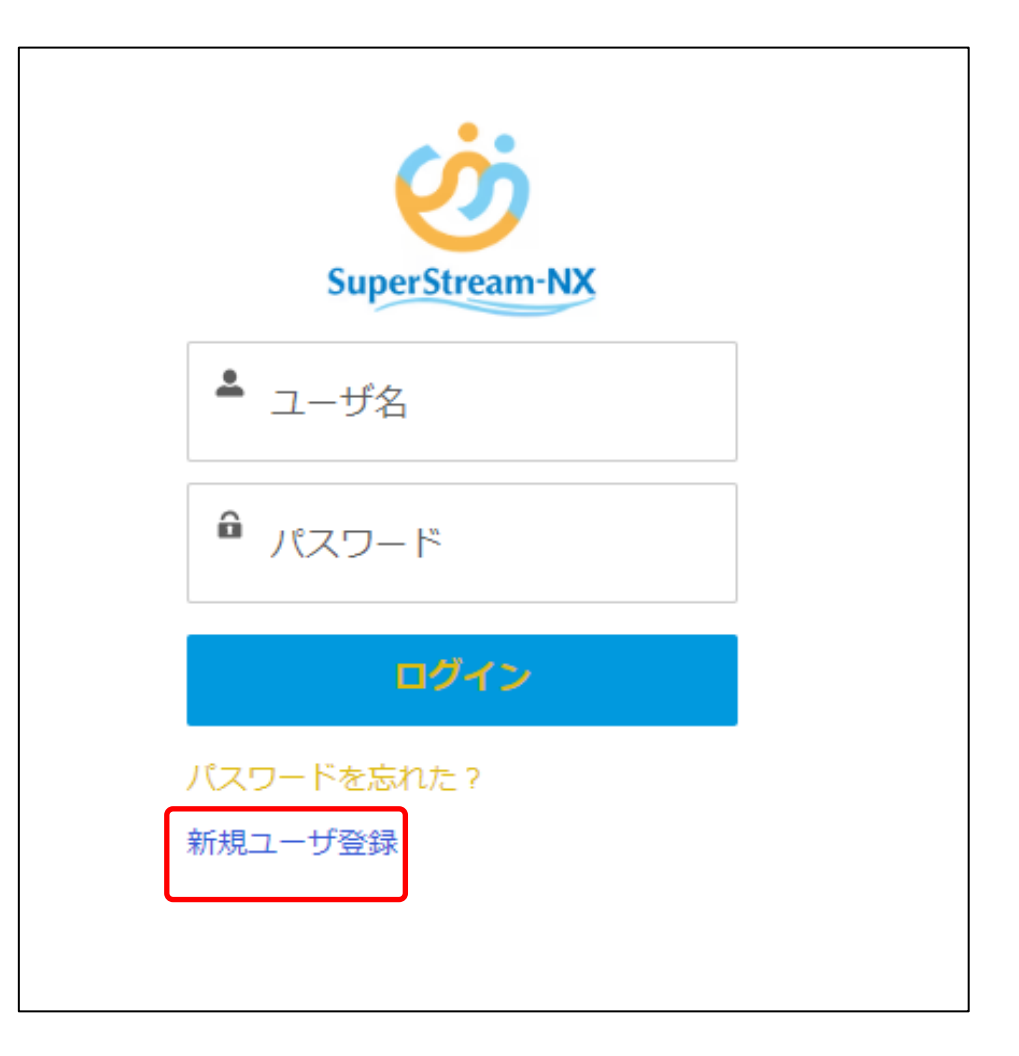

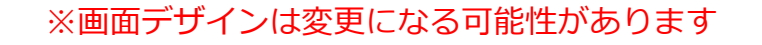

8

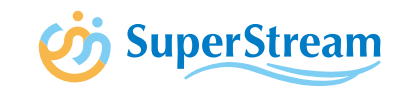

## ②-1 必要事項を入力し、「次へ」ボタンを押下します(※全て必須項目です)

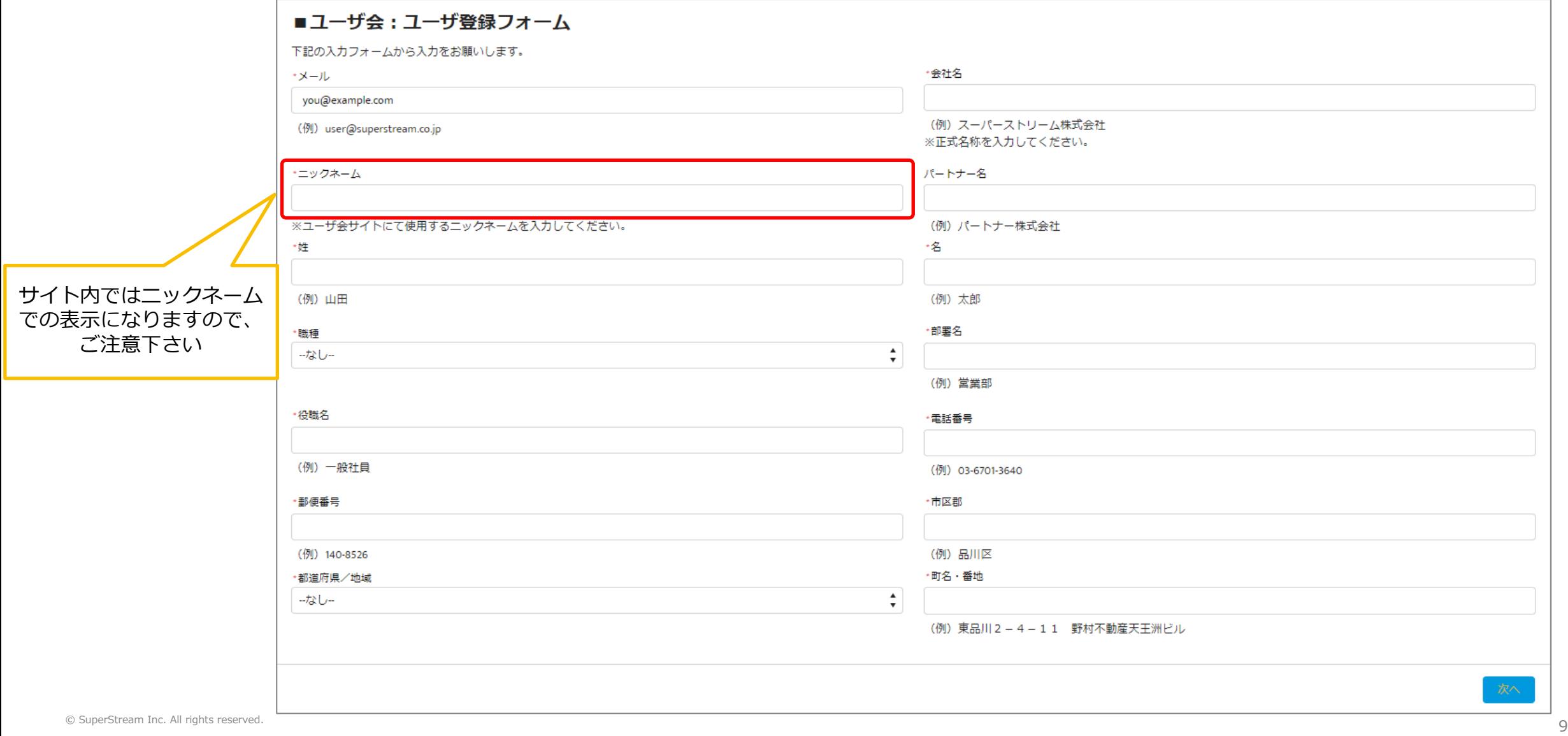

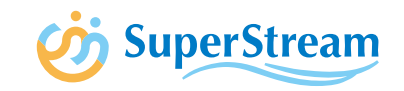

③ 「ユーザ会利用規約について」画面より、

#### 内容をご確認いただき「同意する」にチェックをし「次へ」ボタンを押下します

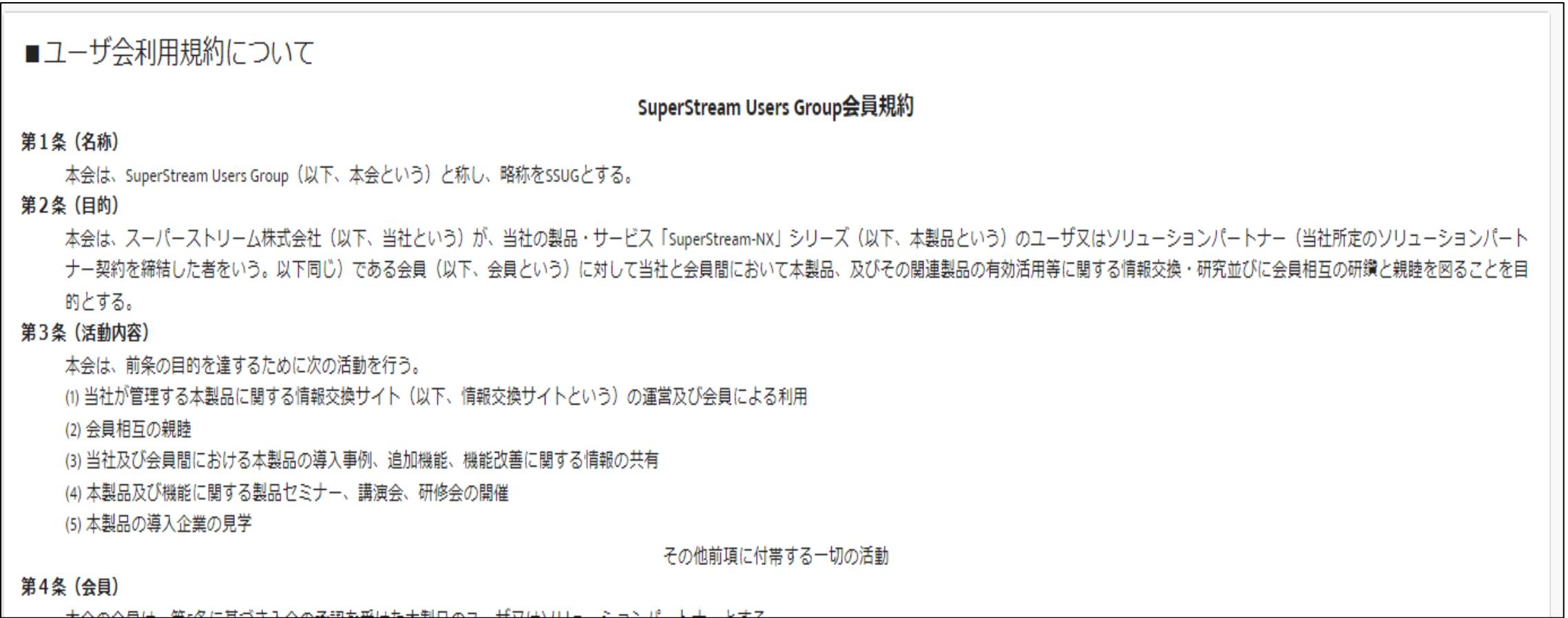

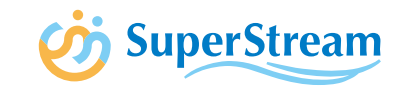

#### ④ お申込み手続き完了画面が表示され、申請者様へメールが送付されます

#### ■ユーザ会 お申し込み手続き完了

入力されたメールアドレスに、ユーザ会お申込み手続き完了のご案内をお送りしました。

#### ▼ユーザ登録申請情報

アカウント作成依頼番号: 000000038 氏名:スーパー 太郎 メールアドレス: snoguchi@keizu.co.jp 会社名:スーパーストリーム株式会社

弊社にて確認後、ユーザ会サイトへのご案内をお送りさせていただきますのでよろしくお願いします。

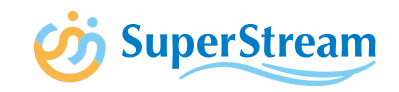

## ユーザ会運営事務局にてアカウント作成が終了すると、ユーザ様へメール通知いたします

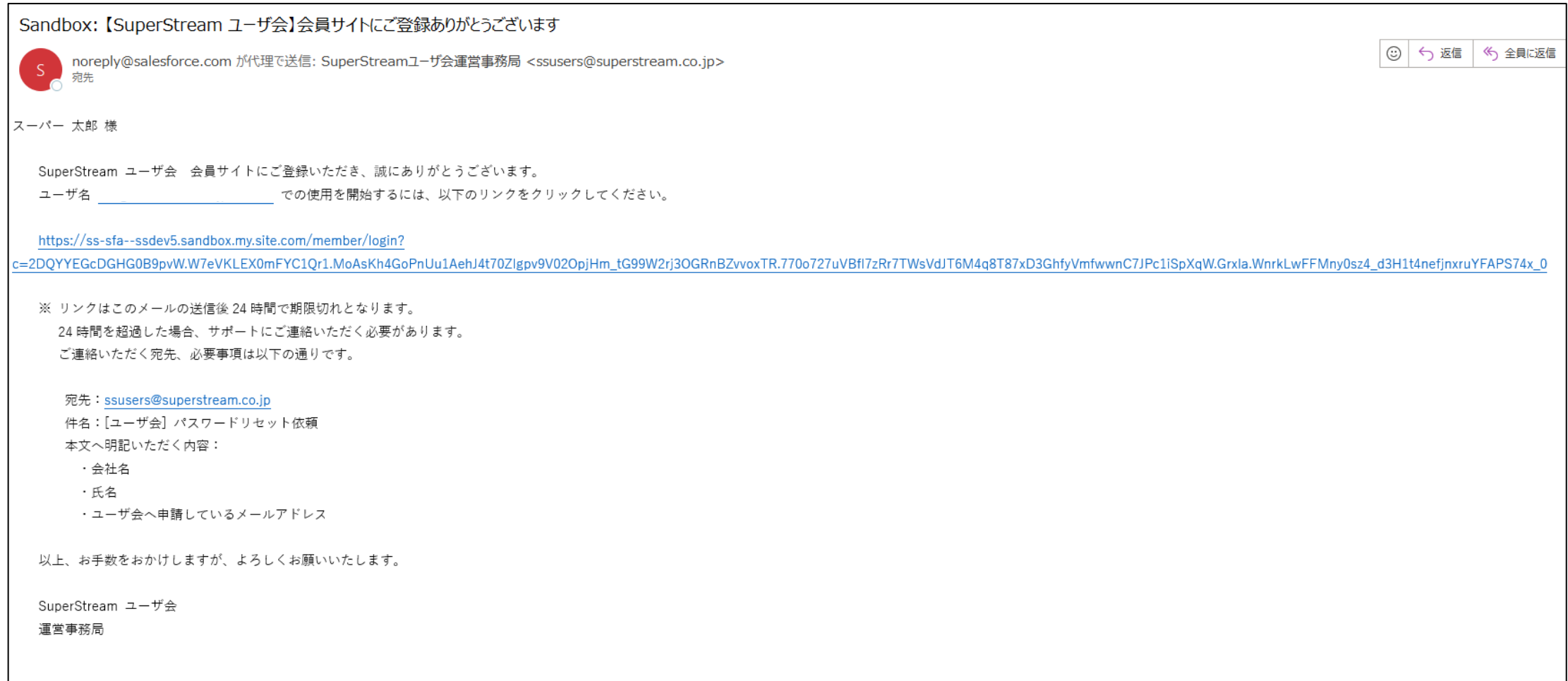

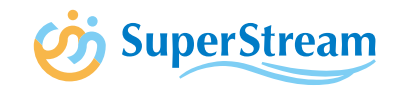

⑥ 通知メールにあるリンクをクリックし、下記画面よりパスワードを設定するとアカウント登録完了します

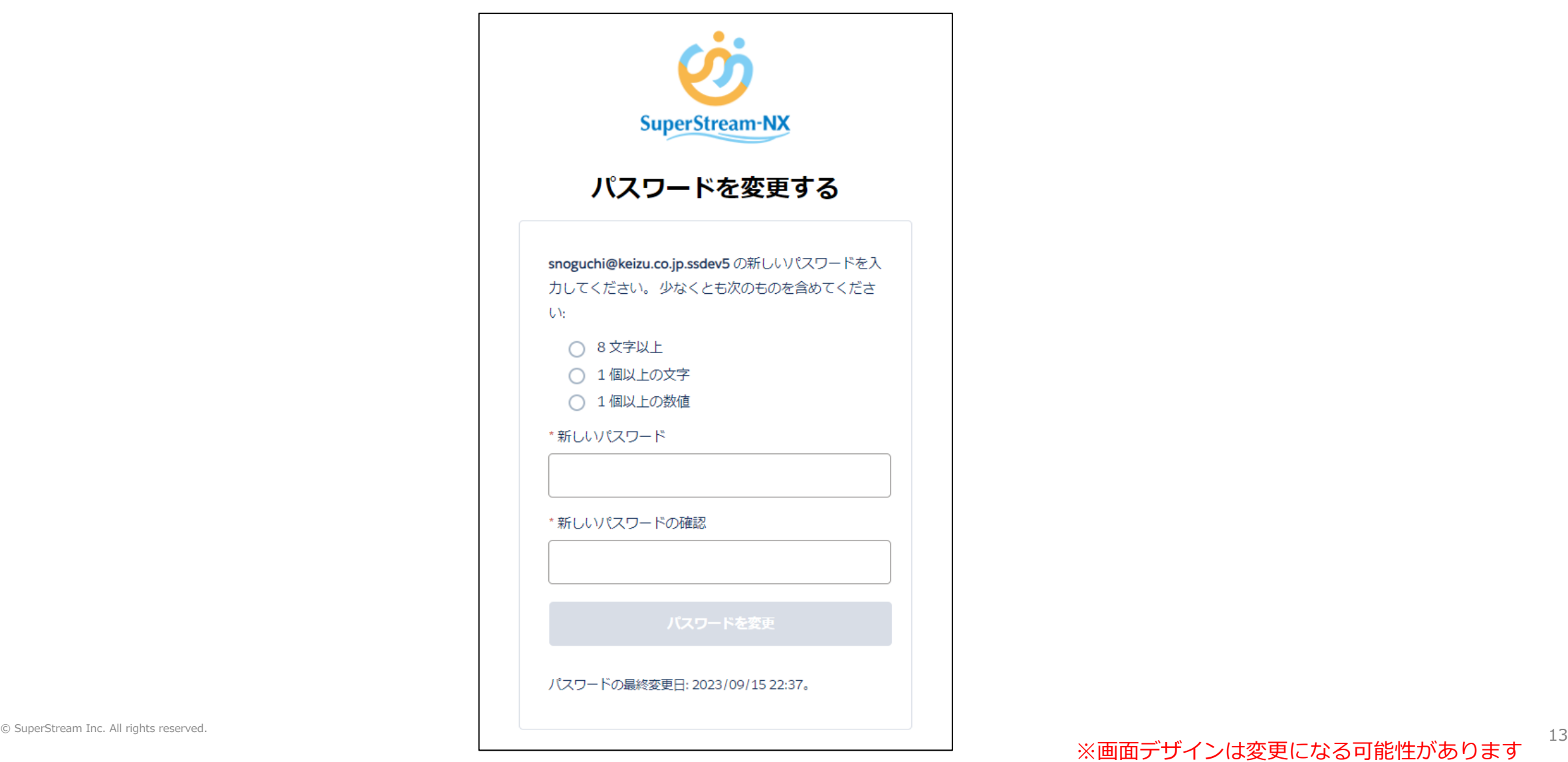

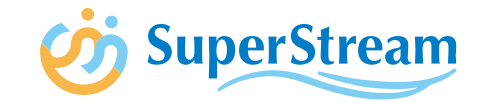

# Ⅲ.各機能

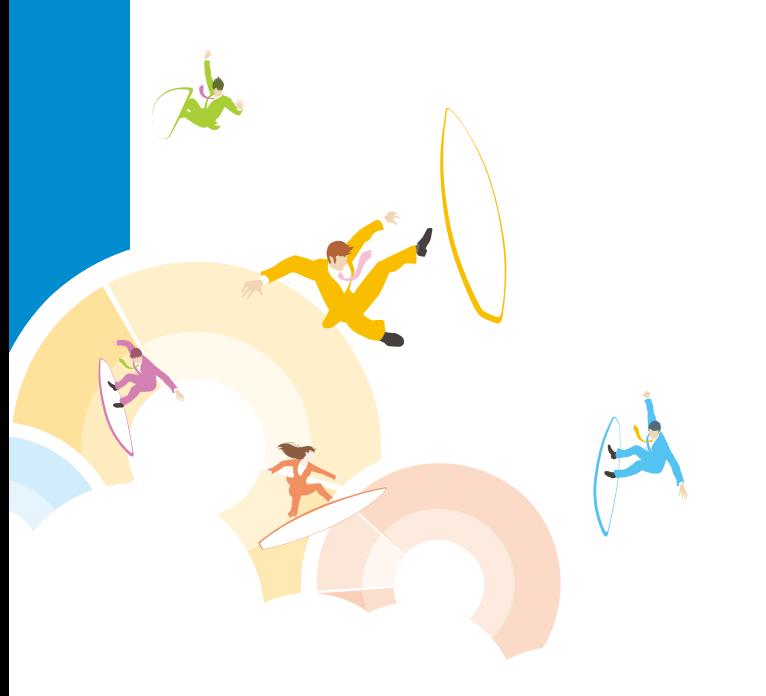

# **Ⅲ- 1.ホーム**

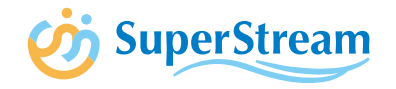

# ホーム画面では最新のニュース・お知らせ一覧と保有ポイントのランキングを見ることが可能です (ランキング機能につきましては「Ⅲ- 6.ポイント機能について」をご参照ください)

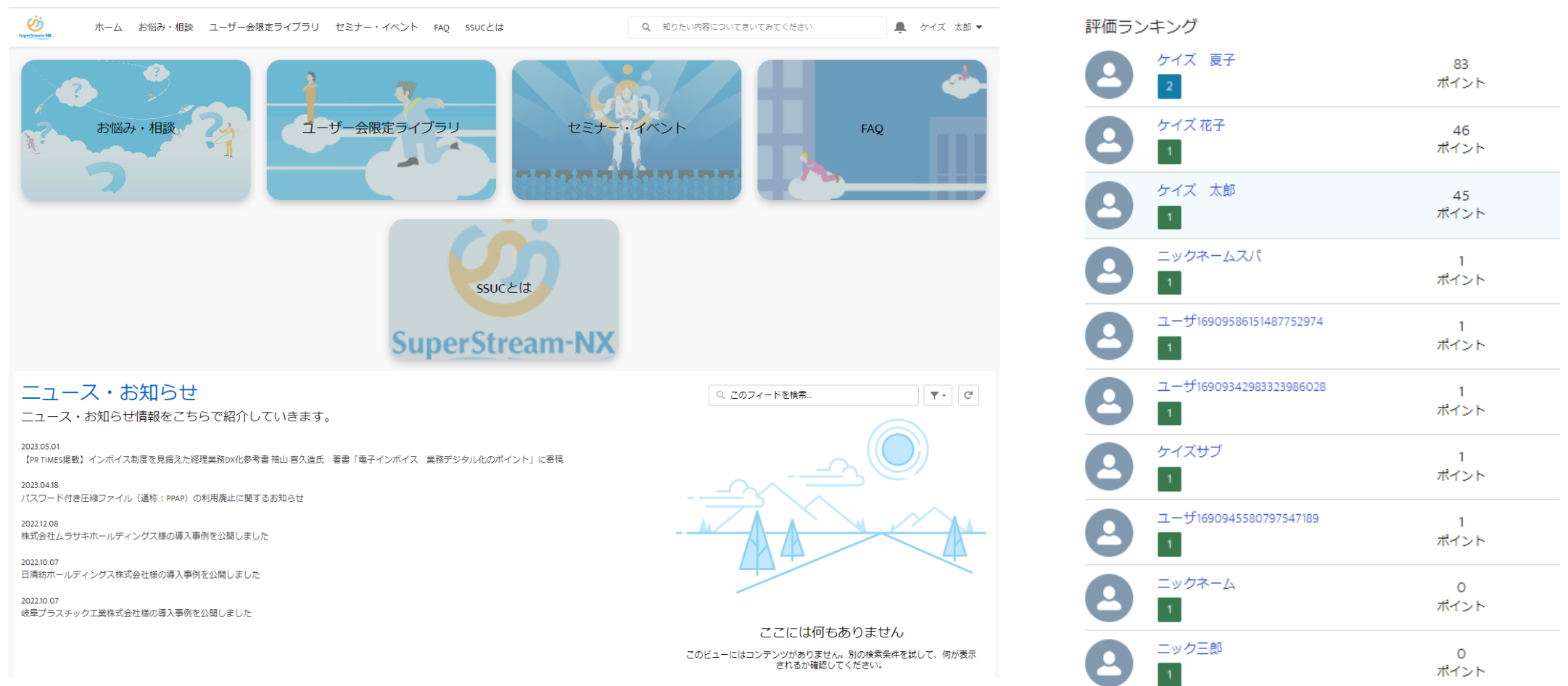

#### 15 © SuperStream Inc. All rights reserved. ※画面テザインは変更になる可能性があります

## **Ⅲ- 2.お悩み・相談**

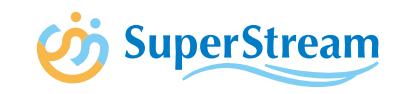

# SSUC運営事務局への質問や、ユーザ会員様間の交流の場としてご利用いただくことができます 7つのカテゴリから新しくご質問を投稿したり、過去のご相談内容を確認することも可能です

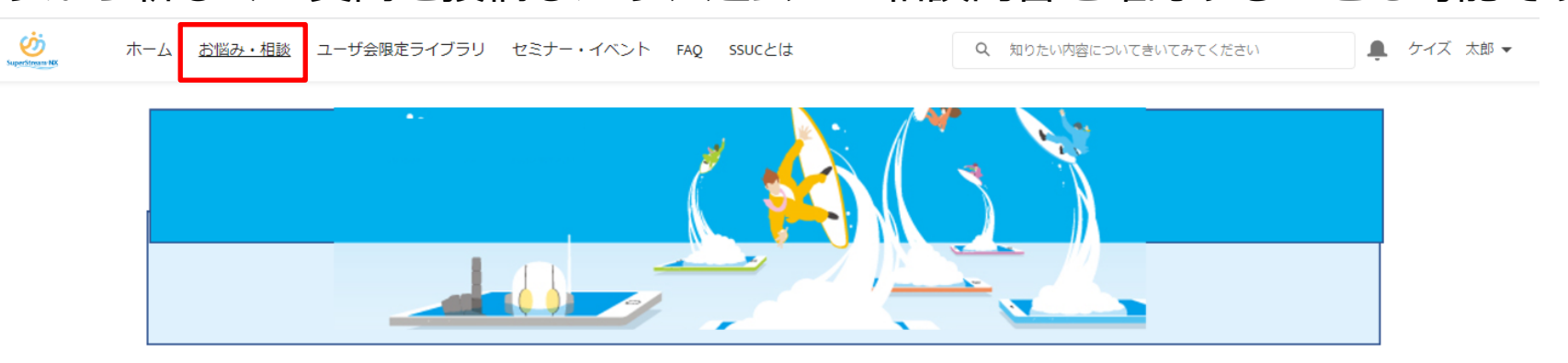

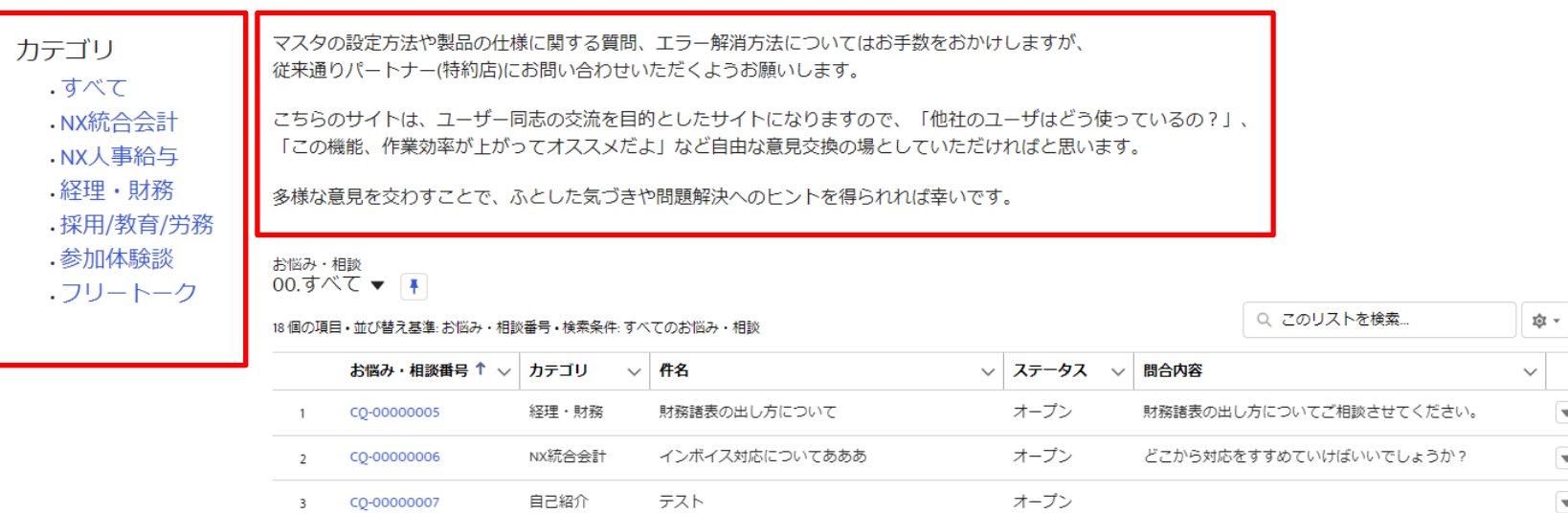

16 © SuperStream Inc. All rights reserved. ※画面テザインは変更になる可能性があります

 $\overline{\phantom{a}}$ 

# **Ⅲ- 2.お悩み・相談<新規登録>**

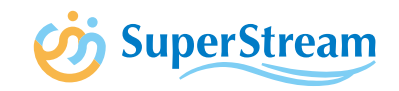

# 新規登録ボタンを押下し、必要事項を入力の上「保存」を押下ください ※続けて複数の質問を登録する場合は、「保存&新規」を押下ください

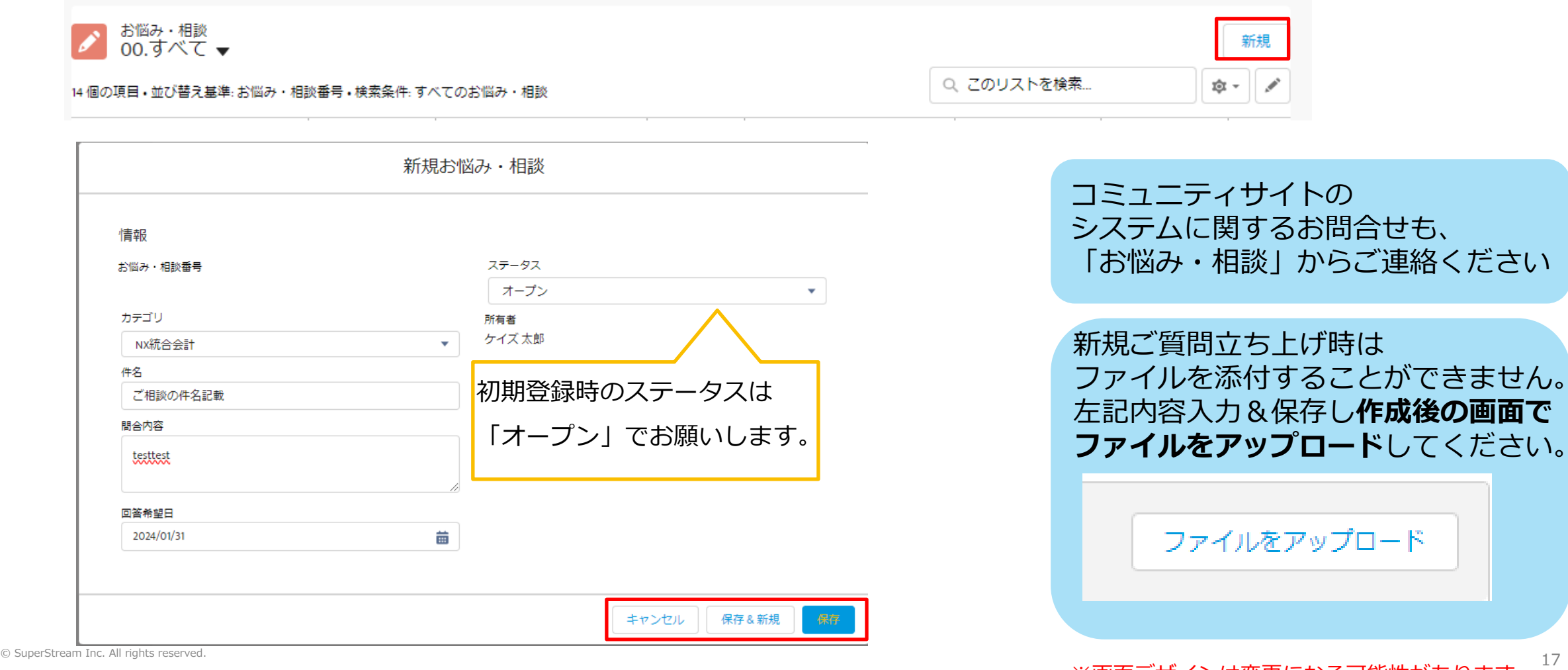

※画面テザインは変更になる可能性があります

# **Ⅲ- 2.お悩み・相談<回答・コメント>**

**SuperStream** 

# 以下より質問に対して、**回答を投稿**可能です(運営事務局からも、こちらからご回答いたします) また回答に対して**コメント**を追加することもできます

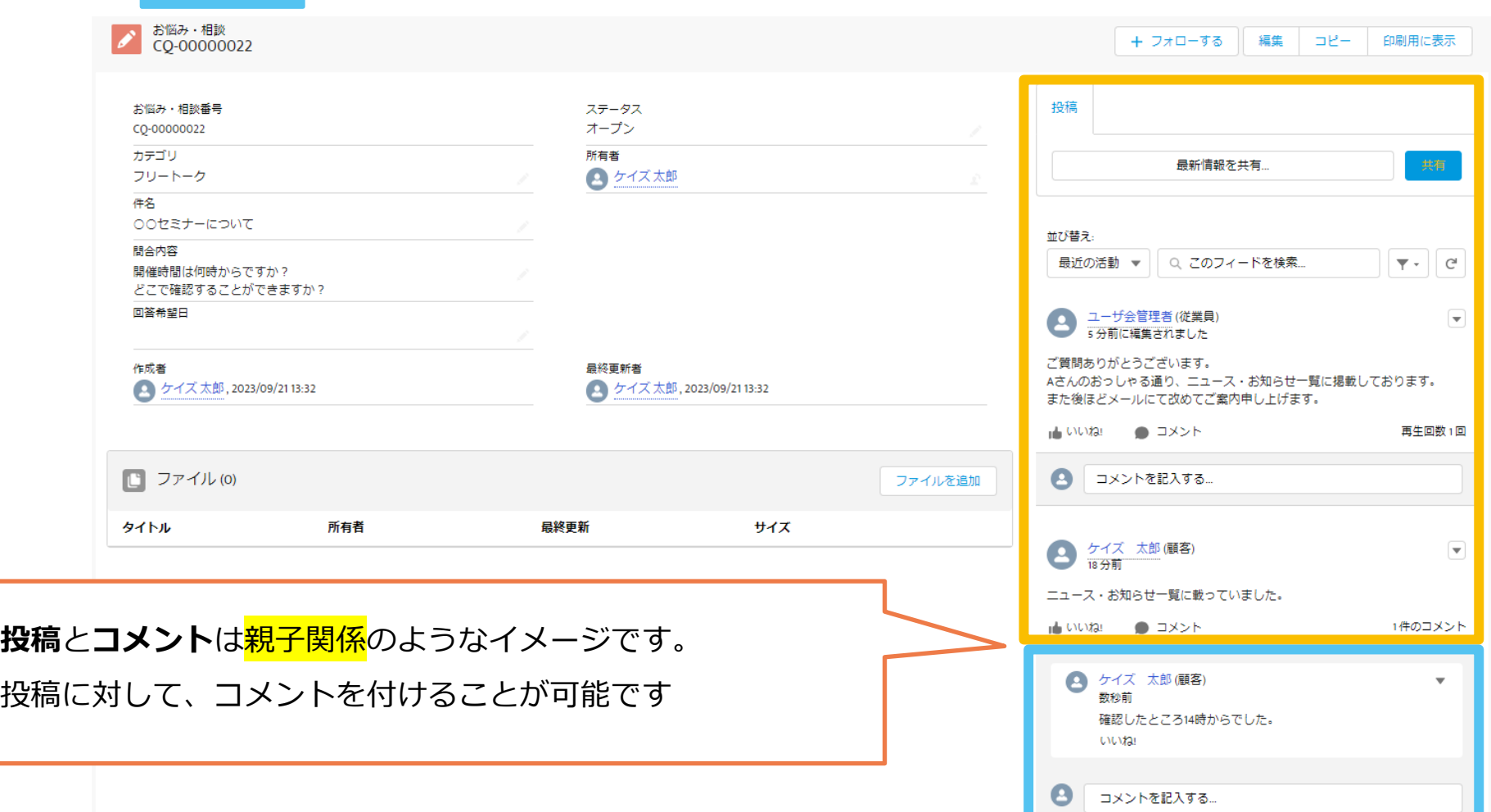

# **Ⅲ- 3.ユーザ会限定ライブラリ**

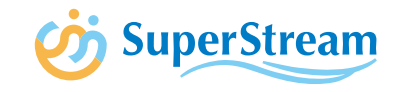

### イベント資料などユーザ会員様向け資料は、ファイル管理番号を選択後にダウンロードください

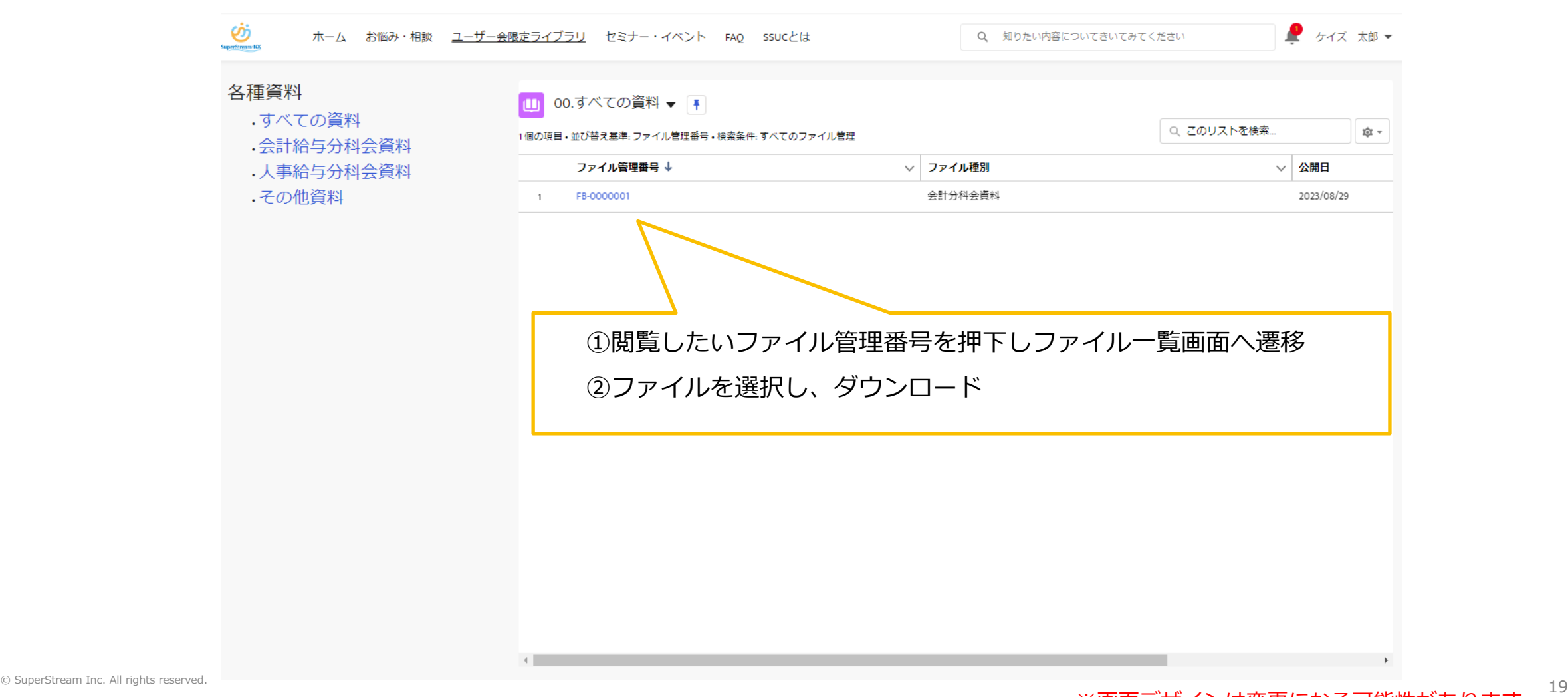

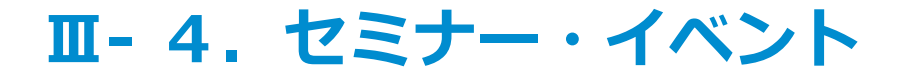

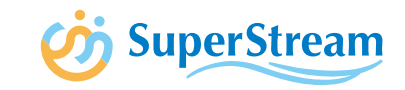

#### ユーザ会員様向けセミナー・イベント紹介ページ(お申込もこちらよりお願い致します)

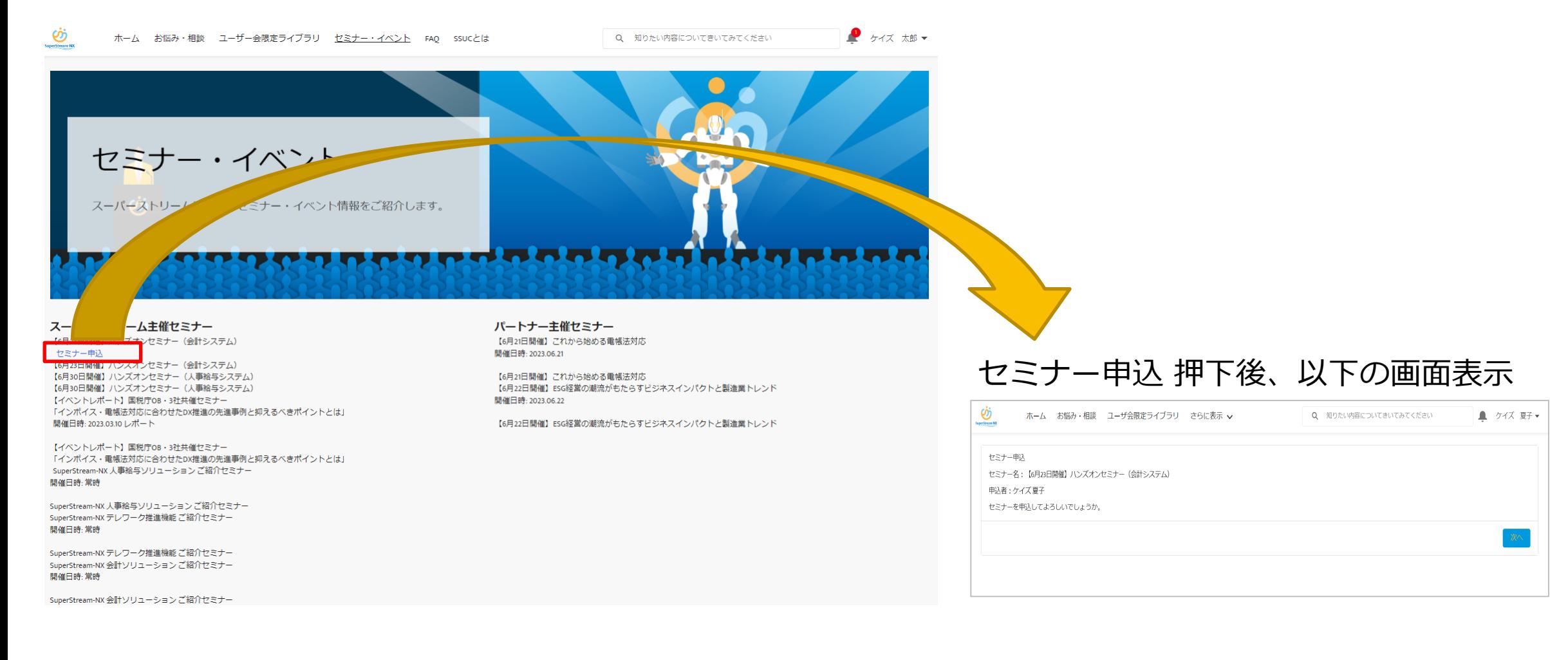

20 © SuperStream Inc. All rights reserved. ※画面テザインは変更になる可能性があります

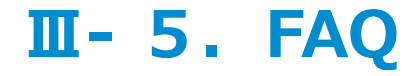

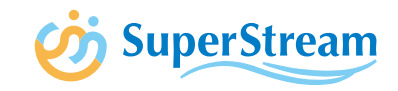

#### SuperStream-NXに関するFAQ一覧を掲載しております

#### 画面左上「すべて選択」のプルダウンより、製品の選択が可能

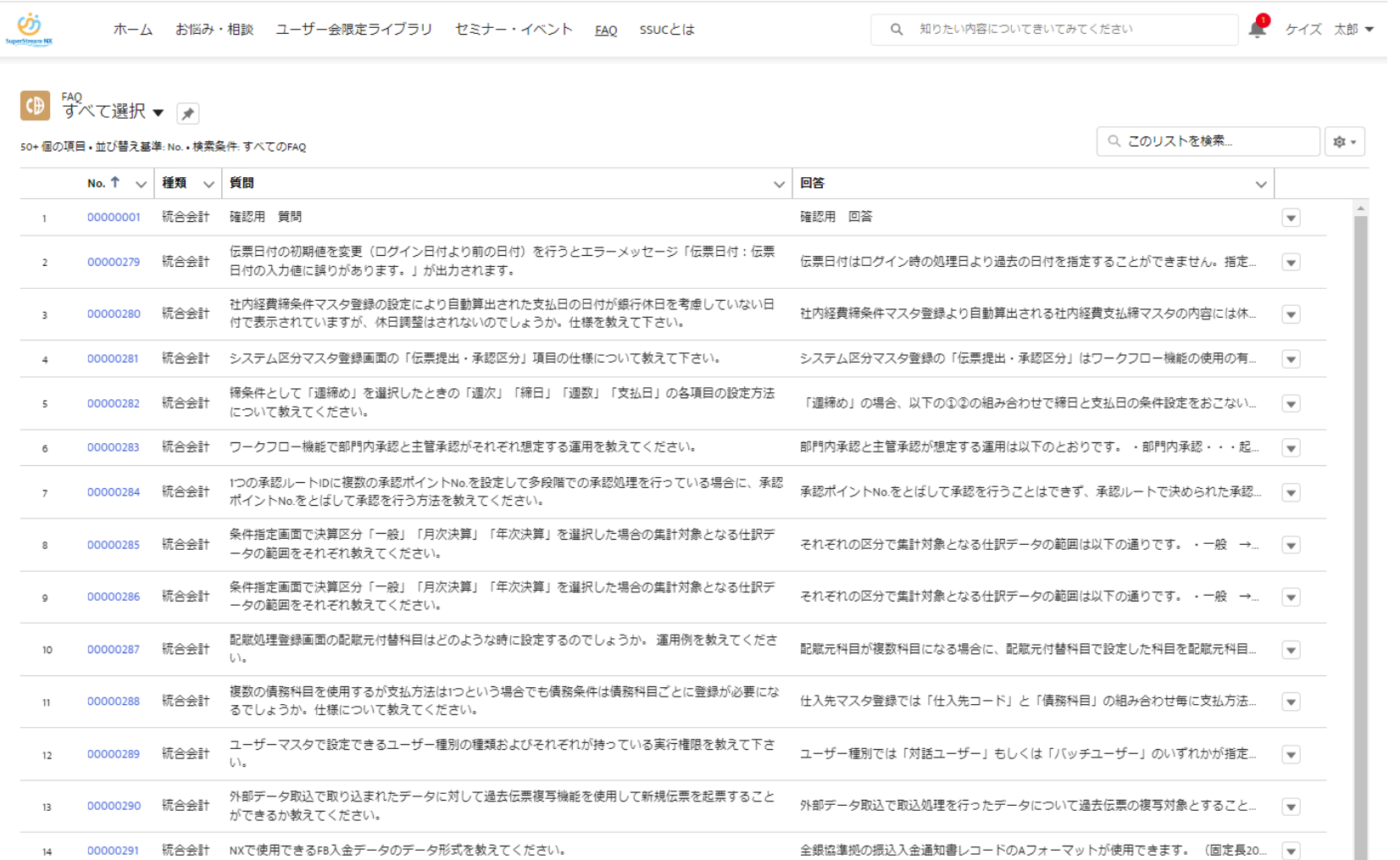

© SuperStream Inc. All rights reserved. " cccccs, waldaf weekway.edustream weekway.html. www.changerstream Inc. All rights reserved. " cccccs" waldaf weekway.html. www.changerstream Inc. All rights reserved. " ※画面テザインは変更になる可能性があります

# **Ⅲ- 6.ポイント機能について**

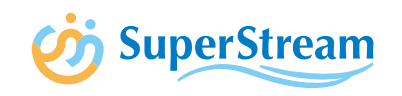

コミュニティサイトをご利用頂くとポイントを獲得することが可能です。以下の利用内容によって 獲得可能です。

(イベント参加等でポイントを贈呈します。ポイントと特典と交換させて頂く予定です。詳細につきましては決定 次第別途ご案内いたします)

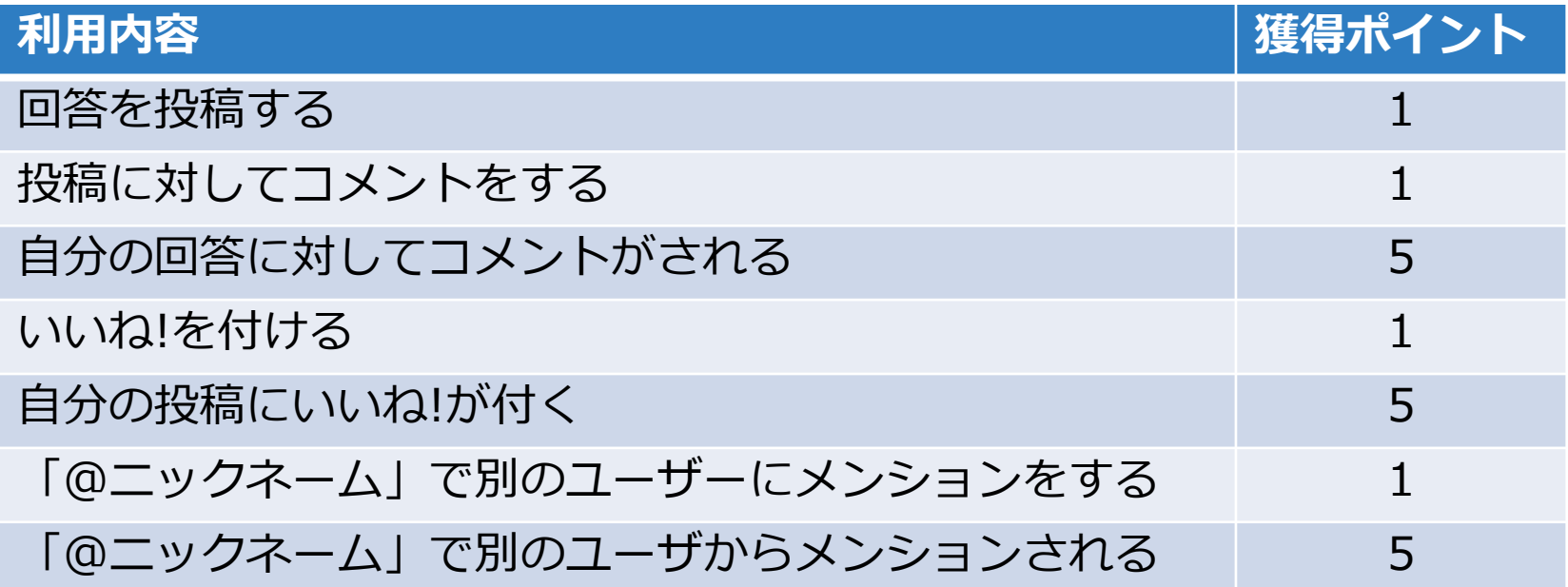

22

# **Ⅲ- 6.ポイント機能について**

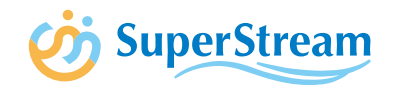

画面右上の「私のプロファイル」より、ご自身のステータス、保有ポイントを確認することが可能です

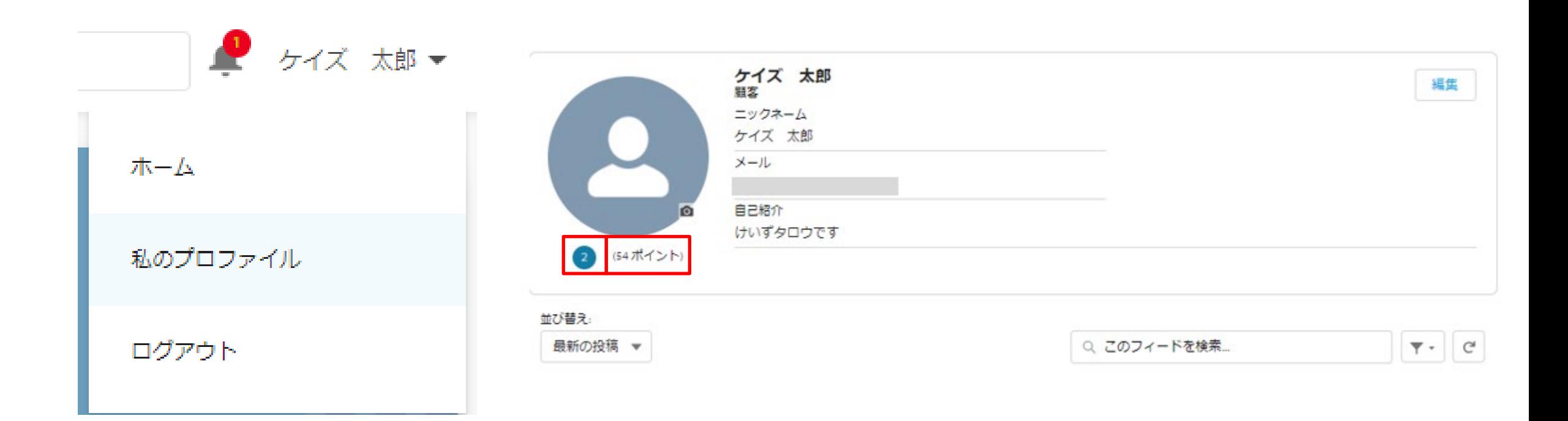

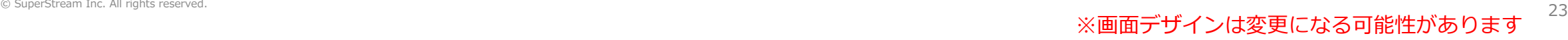

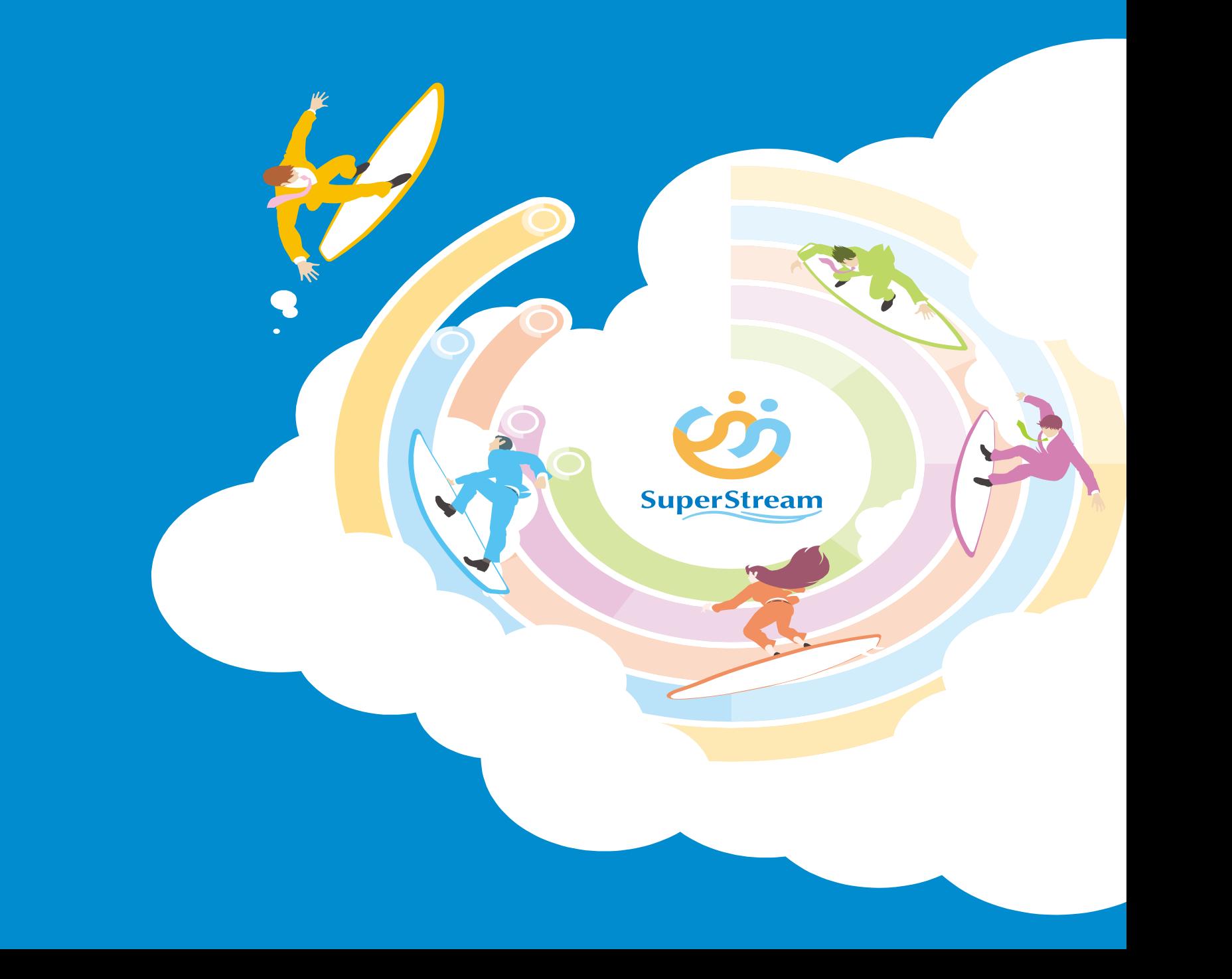